# **KATALOG NARZĘDZI WYKORZYSTYWANYCH**

**W PROGRAMIE ERASMUS+**

# **"Boost Your English While Discussing Trending Topics in Education"**

*"Popraw swój angielski dyskutując na popularne tematy w edukacji"*

**"How Digital Tools Can Help Running Your School"**

*"Jak narzędzia cyfrowe mogą pomóc w prowadzeniu szkoły"*

*Monika Chorążewicz Iwona Dziąba Malwina Wojciechowska*

## **Walencja**

**24 lipca — 5 sierpnia 2023**

## **Narzędzia cyfrowe, aplikacje:**

## [lingq.com](http://www.lingq.com/)

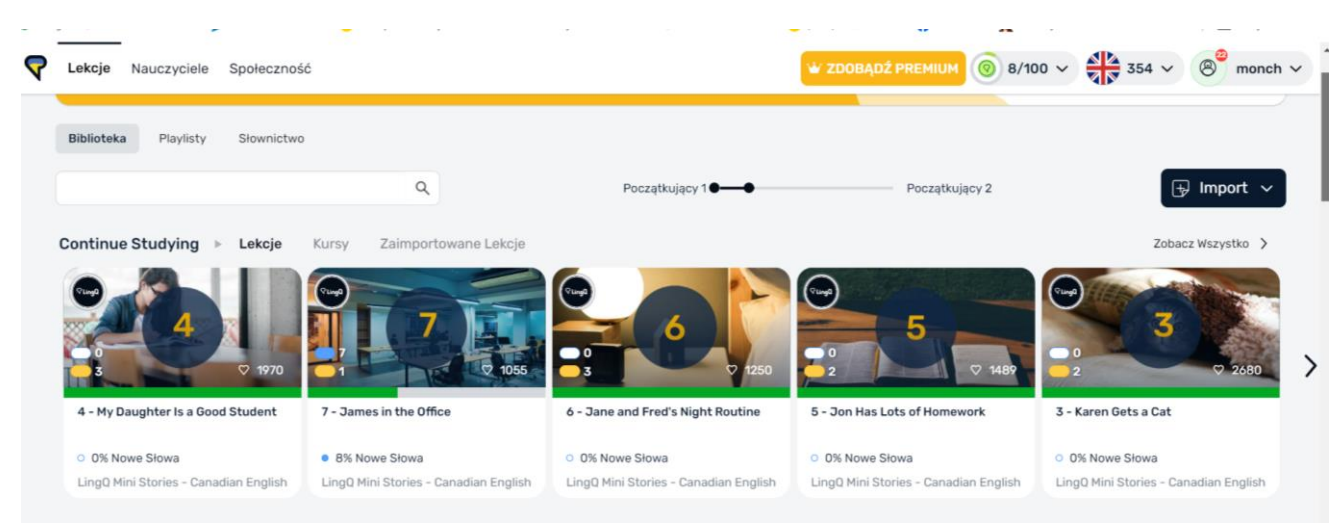

Aplikacja **LingQ** służy głównie do nauki języków obcych. Oferuje ona narzędzia do czytania, słuchania, uczenia się słówek oraz praktykowania wymowy w różnych językach. Użytkownicy mogą korzystać z różnych tekstów w celu nauki, a aplikacja oferuje funkcje takie jak podświetlanie nieznanych słów, tłumaczenia, nagrania dźwiękowe i wiele innych, aby ułatwić naukę i zapamiętywanie nowego słownictwa i konstrukcji językowych. LingQ umożliwia również interakcję społecznościową, gdzie użytkownicy mogą dzielić się swoimi postępami, udostępniać materiały oraz współpracować z innymi naukowcami języków.

#### **Przykłady używania aplikacji LingQ:**

1. Czytanie i słuchanie tekstów: użytkownik może wybierać teksty w wybranym języku, które chce przeczytać i słuchać. Teksty obejmują różnorodne tematy, takie jak artykuły prasowe, blogi, opowiadania, artykuły naukowe itp.

2. Podświetlanie słów: W trakcie czytania, użytkownik ma możliwość podświetlania nieznanych słów. Aplikacja LingQ automatycznie wykryje te słowa i zapewni ich definicje i tłumaczenie.

3. Uczenie się słówek: Użytkownik może dodawać słowa, które chce zapamiętać, do swojego zbioru. Lingq oferuje różne sposoby nauki słówek, w tym fiszki, teksty oraz powtórki.

4. Słuchanie nagranych tekstów: W aplikacji Lingq użytkownik może słuchać nagranych tekstów, co pomaga w poprawie rozumienia ze słuchu oraz wymowie.

5. Udostępnianie i współpraca: Użytkownicy mogą udostępniać swoje zasoby, takie jak teksty i słownictwo, z innymi osobami, dzięki czemu mogą wzajemnie się wspierać i motywować.

6. Monitorowanie postępów: LingQ śledzi postępy użytkownika, umożliwiając mu śledzenie liczby przeczytanych i słuchanych słów, poziomu zrozumienia i inne statystyki związane z nauką.

## [ed.ted.com](http://www.ed.ted.com/)

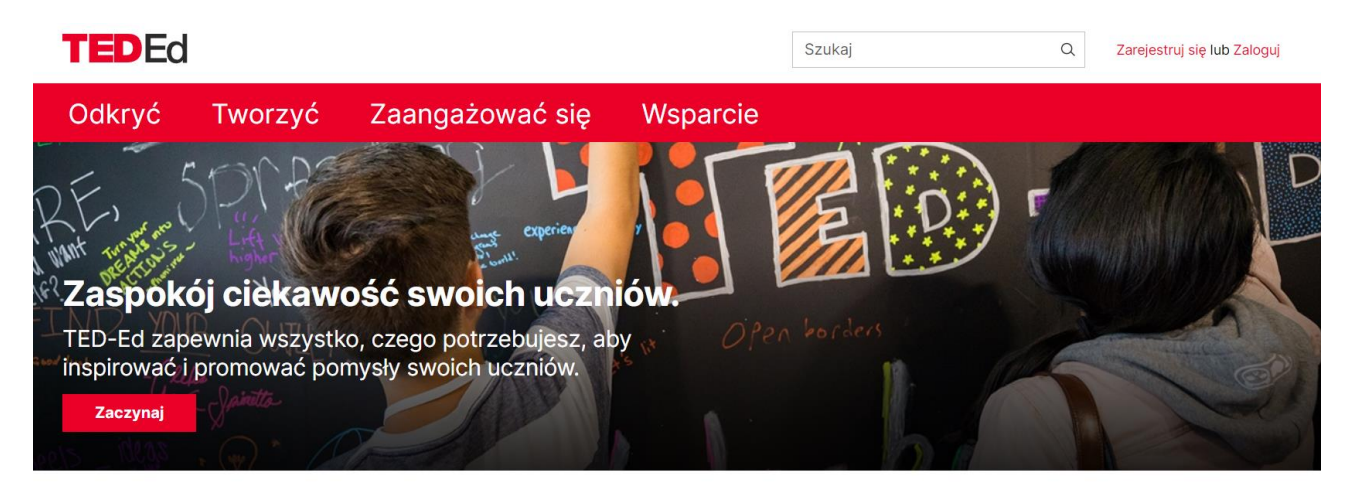

Aplikacja **ed.Ted.com** służy głównie do dostarczania edukacyjnych materiałów wideo oraz narzędzi do tworzenia i spersonalizowania lekcji nauczania. Oto główne funkcje i cele aplikacji:

1. Dostęp do inspirujących prezentacji wideo: Aplikacja umożliwia dostęp do bogatej kolekcji wideo z platformy TED oraz innych materiałów edukacyjnych.

2. Narzędzia edukacyjne: Użytkownicy mogą korzystać z różnorodnych narzędzi edukacyjnych, takich jak testy, ćwiczenia, quizy, notatki i inne interaktywne elementy, które pomagają w lepszym zrozumieniu prezentowanych treści.

3. Tworzenie spersonalizowanych lekcji: Aplikacja umożliwia użytkownikom tworzenie spersonalizowanych lekcji nauczania, włączając własne pytania, komentarze, ćwiczenia i inne treści, aby dostosować materiały do swoich potrzeb i preferencji.

4. Wparcie dla nauczycieli: Dla nauczycieli aplikacja ed.Ted.com oferuje szereg narzędzi i zasobów, które pomagają w planowaniu lekcji, ocenianiu postępów uczniów oraz dostosowaniu treści nauczania do programu nauczania.

5. Dostępność offline: Aplikacja umożliwia pobieranie materiałów wideo oraz innych zasobów, co pozwala użytkownikom na korzystanie z nich bez dostępu do Internetu, co jest szczególnie przydatne w sytuacjach, gdy nie ma połączenia internetowego.

6. Współpraca i udostępnianie: Użytkownicy mogą udostępniać interesujące lekcje oraz współpracować z innymi nauczycielami i uczniami poprzez dyskusje, komentarze i grupy tematyczne.

#### **Krok po kroku jak utworzyć spersonalizowaną lekcję w ed.Ted.com**

1. Zaloguj się do swojego konta: Przejdź do strony ed.Ted.com i zaloguj się na swoje konto. Jeśli nie masz jeszcze konta, możesz je utworzyć za darmo.

2. Przeglądaj dostępne lekcję: Na stronie głównej w zakładce "Lekcje" znajdziesz dostępne lekcje. Możesz przeglądać je według kategorii tematycznych lub wyszukiwać konkretną lekcję za pomocą wyszukiwarki.

3. Wybierz lekcje do spersonalizowania: Wybierz lekcję, którą chcesz spersonalizować. Możesz wybrać spośród różnorodnych tematów i prezentacji wideo.

4. Rozpocznij edycję lekcji: Po wybraniu lekcji, znajdź przycisk lub opcję umożliwiającą rozpoczęcie edycji lekcji. Zazwyczaj będzie to przycisk "Edytuj" lub "Spersonalizuj".

5. Dodaj własne pytania i materiały: W trakcie edycji lekcji możesz dodać własne pytania, ćwiczenia, materiały dodatkowe i inne elementy, które uważasz za pomocne dla swoich uczniów lub dla własnej nauki.

6. Dostosuj treść lekcji: Dostosuj treść lekcji do swoich potrzeb i wymagań, zmieniając kolejność prezentowanych treści, dodając własne komentarze i sugestie oraz personalizując sposób prezentacji materiałów.

7. Zapisz i udostępnij lekcję: Po zakończeniu edycji zapisz swoje zmiany i udostępnij spersonalizowaną lekcję. Możesz udostępniać ją swoim uczniom, kolegom z pracy lub innym użytkownikom platformy ed.Ted.com.

8. Monitoruj postępy: Śledź postępy swoich uczniów lub własny postęp w nauce, korzystając z narzędzi dostępnych w ramach ed.Ted.com, takich jak testy, oceny, komentarze i statystyki.

## [www.goosechase.com](http://www.goosechase.com/)

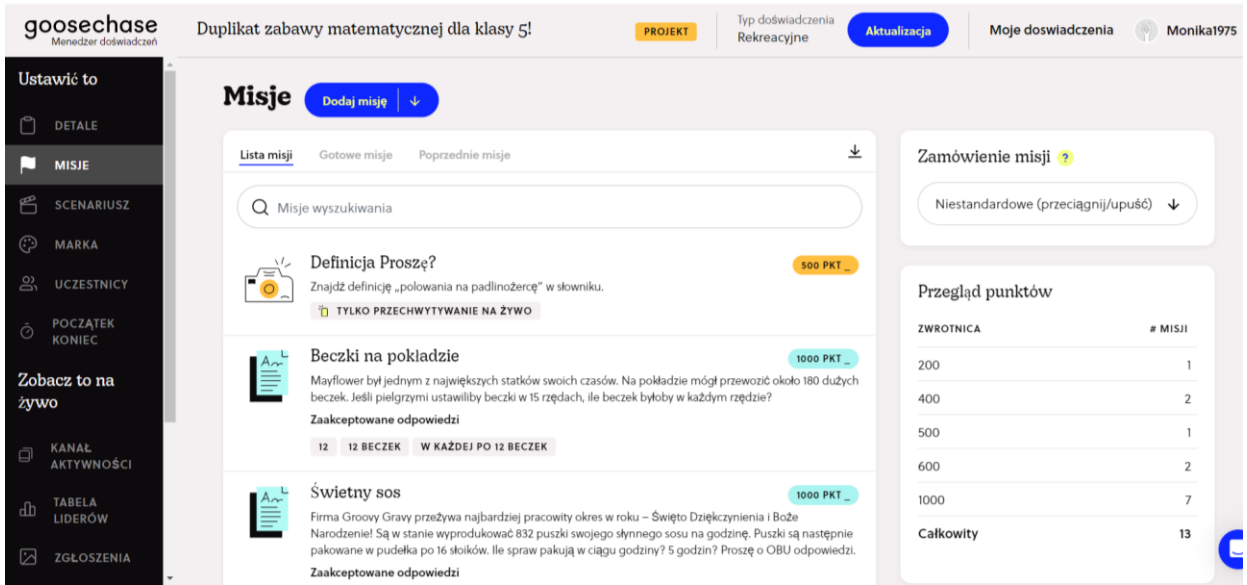

**GooseChase** to platforma, która umożliwia tworzenie, organizowanie i uczestniczenie w interaktywnych grach miejskich oraz wydarzeniach typu scavenger hunt (poszukiwanie skarbów) online. GooseChase to wszechstronna platforma, która zapewnia interaktywne i angażujące doświadczenia zarówno dla edukacji, jak i rozrywki. Oto opis tej aplikacji:

**1. Tworzenie gier:** GooseChase umożliwia użytkownikom tworzenie własnych interaktywnych gier, w których uczestnicy wykonują różnorodne zadania i wyzwania. Kreatorzy gier mogą dostosować zasady, treści oraz lokalizacje, aby stworzyć unikalne i dopasowane do swoich potrzeb doświadczenia.

**2. Zadania i wyzwania**: Platforma pozwala dodawać różnorodne zadania i wyzwania do gier, takie jak poszukiwanie określonych obiektów, rozwiązywanie zagadek, wykonanie zadań związanych z tematyką wydarzenia oraz inne interaktywne aktywności.

**3. Wieloosobowe wydarzenia**: GooseChase obsługuje zarówno wydarzenia online, jak i offline, które mogą być organizowane dla małych grup lub większych zespołów. Uczestnicy mogą brać udział indywidualnie lub w drużynach.

**4. Aplikacja mobilna**: Platforma oferuje aplikację mobilną dostępną na różne platformy, co umożliwia uczestnikom łatwe uczestnictwo w grach, wykonywanie zadań oraz przesyłanie zdjęć i filmów w czasie rzeczywistym.

**5. Punkty i rankingi**: GooseChase umożliwia śledzenie postępów uczestników oraz przyznawanie punktów za wykonanie poszczególnych zadań. Możliwe jest również prowadzenie rankingów, co dodaje element rywalizacji i motywacji do gry.

**6. Dostępność online i offline**: Platforma zapewnia elastyczność w organizacji wydarzeń, umożliwiając korzystanie z niej zarówno online, jak i offline, co sprawia, że jest idealna do organizacji różnorodnych imprez i aktywności.

**7. Edukacja i rozrywka:** GooseChase znajduje zastosowanie zarówno w kontekście edukacyjnym, np. do organizacji lekcji terenowych, jak i w celach rekreacyjnych, takich jak organizacja imprez firmowych, imprez integracyjnych, czy też imprez towarzyskich.

GooseChase to wszechstronna platforma, która zapewnia interaktywne i angażujące doświadczenia zarówno dla edukacji, jak i rozrywki, poprzez organizowanie interaktywnych gier miejskich i wydarzeń typu scavenger hunt.

#### **Krok po kroku, jak utworzyć grę terenową w GooseChase**

**Zaloguj się do konta lub załóż nowe konto**: Przejdź do strony GooseChase i zaloguj się do swojego istniejącego konta, lub jeśli nie masz jeszcze konta, załóż nowe.

**1. Utwórz nową grę:** Po zalogowaniu się, znajdź opcję "Utwórz nową grę" lub podobną, która pozwoli na rozpoczęcie procesu tworzenia nowej gry.

**2. Dostosuj ustawienia gry**: Na początku będziesz musiał dostosować ustawienia gry, takie jak nazwa gry, opis, lokalizacja (jeśli dotyczy), daty i godziny, oraz inne opcje konfiguracyjne, które chcesz uwzględnić w grze.

**3. Dodaj zadania i wyzwania**: Następnie dodaj zadania i wyzwania do swojej gry. Mogą to być różne aktywności, takie jak poszukiwanie konkretnych obiektów, wykonanie określonych zadań, odpowiadanie na pytania, rozwiązywanie zagadek i wiele innych.**Określ punktację i zasady**: Ustal, ile punktów będzie można zdobyć za wykonanie poszczególnych zadań oraz jakie będą zasady i kryteria oceniania.

**4. Dodaj uczestników**: Dodaj uczestników do swojej gry, podając ich adresy e-mail lub korzystając z innych dostępnych opcji, takich jak link do udziału w grze.

**5. Publikuj grę**: Po skonfigurowaniu wszystkich ustawień, dodaniu zadań i dodaniu uczestników, opublikuj swoją grę, aby uczestnicy mogli do niej dołączyć i rozpocząć zabawę.

**6. Monitoruj postępy**: Śledź postępy uczestników, oceniaj wykonane zadania i wyzwania, oraz przyznawaj punkty w miarę postępu gry.

**7. Zakończ grę:** Po zakończeniu gry możesz ogłosić zwycięzców i podsumować wyniki, a także zbierać opinie i opinie od uczestników, aby dowiedzieć się, jakie były ich doświadczenia.

## [wheelofnames.com](http://www.wheelofnames.com/)

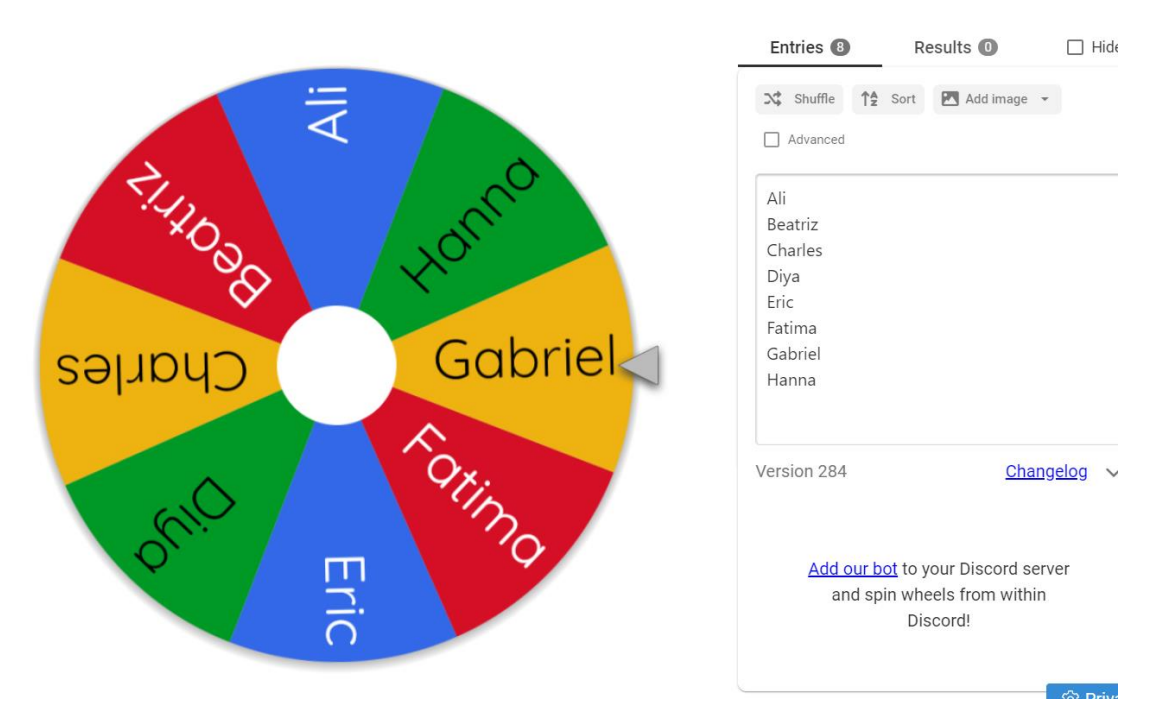

**Wheel of Names** to prosty, ale wszechstronny i użyteczny sposób na losowanie nazw i wybieranie losowych opcji online. Dzięki swojej prostocie i funkcjonalności może być używany w różnych sytuacjach, zarówno osobistych, jak i zawodowych.

Opis aplikacji Wheel of Names:

**1. Losowanie nazw**: Główną funkcją aplikacji Wheel of Names jest losowanie nazw z podanej listy. Użytkownik może wprowadzić listę nazw, a następnie uruchomić koło, które losowo wybierze jedną z wprowadzonych nazw.

**2. Tworzenie niestandardowych kół**: Użytkownik może tworzyć niestandardowe koła do losowania, dostosowując je do swoich potrzeb. Można ustawić niestandardowe kolory, tła, a także dostosować animacje i inne efekty wizualne.

**3. Dodawanie niestandardowych opcji**: Poza losowaniem nazw, aplikacja umożliwia dodawanie niestandardowych opcji do koła, takich jak kolory, liczby, zadania, pytania i wiele innych.

**4. Intuicyjny interfejs użytkownika**: Wheel of Names charakteryzuje się prostym i intuicyjnym interfejsem użytkownika, który jest łatwy w obsłudze nawet dla osób bez doświadczenia z tego rodzaju aplikacjami.

**5. Możliwość dostosowania opcji losowania**: Użytkownik może dostosować sposób losowania, tak aby spełnić swoje potrzeby, na przykład ustawić liczbę obrotów koła przed wyborem, lub ustawić specjalne warunki dla wyboru opcji.

**6. Dostępność online**: Aplikacja jest dostępna online, co oznacza, że użytkownik nie musi pobierać ani instalować żadnego oprogramowania na swoim urządzeniu. Wystarczy po prostu wejść na stronę Wheel of Names i korzystać z niej bezpośrednio z przeglądarki internetowej.

**7. Przydatne narzędzie do różnych zastosowań**: Wheel of Names może być przydatne w różnych sytuacjach, takich jak losowanie nagród, wybieranie zwycięzców konkursów, losowanie partnerów do projektów grupowych, czy też tworzenie gier zręcznościowych.

## [pl.rakko.tools/tools/59/](https://pl.rakko.tools/tools/59/)

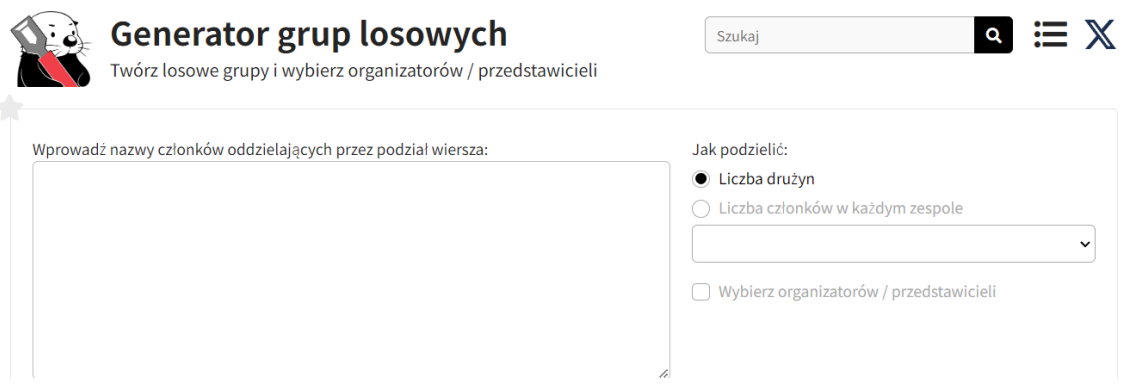

**pl.rakko/tools/59** to aplikacja umożliwiająca dzielenie użytkowników na grupy w celu efektywnego zarządzania projektami, organizowania wydarzeń, czy też pracy zespołowej. Za pomocą pl.rakko można łatwo tworzyć grupy, przypisywać użytkowników do poszczególnych zespołów i zarządzać nimi w prosty i intuicyjny sposób.

## trello.com/pl

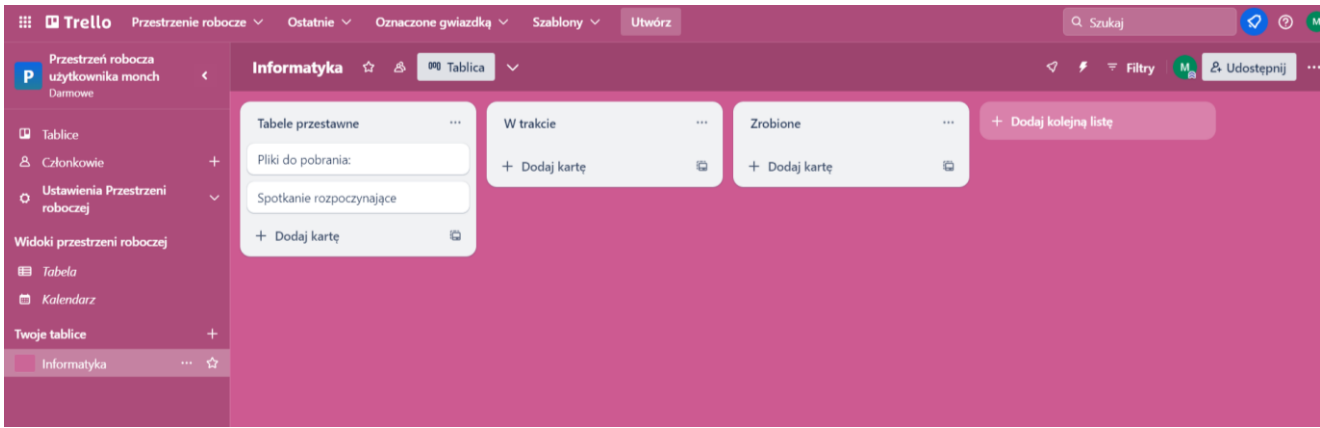

**Trello.com** to narzędzie online do organizacji zadań i projektów, które wykorzystuje koncepcję tablicy, kart i list.

Dzięki Trello użytkownicy mogą efektywnie zarządzać projektami, organizować zadania oraz współpracować z innymi członkami zespołu w sposób przejrzysty i uporządkowany.

#### **Opis aplikacji:**

**1. Tablice, karty i listy:** Trello umożliwia tworzenie projektów w postaci tablic, na których można umieszczać karty reprezentujące poszczególne zadania lub elementy projektu. Karty można grupować w różnych listach, co pozwala na łatwe śledzenie postępów.

**2. Zarządzanie zadaniami**: Trello pomaga w zarządzaniu zadaniami poprzez przypisywanie ich do konkretnych kart, określanie terminów wykonania, dodawanie opisów, załączników i komentarzy oraz nadawanie priorytetów.

**3. Współpraca zespołowa**: Aplikacja umożliwia współpracę zespołową, dzięki czemu użytkownicy mogą łatwo przypisywać zadania, komunikować się, udostępniać pliki i śledzić postępy projektów w czasie rzeczywistym.

**4. Integracje z innymi narzędziami**: Trello integruje się z wieloma innymi narzędziami i aplikacjami, takimi jak Google Drive, Dropbox, Slack, GitHub, co pozwala na łatwe przesyłanie danych i synchronizację z innymi platformami.

**5. Elastyczność i dostosowanie**: Użytkownicy mogą dostosować tablice, karty i listy do swoich potrzeb, tworząc unikalne układy i struktury, które odpowiadają specyfice ich projektów i procesów pracy.

**6. Dostępność na różnych platformach**: Trello jest dostępne na wielu platformach, w tym w przeglądarce internetowej oraz jako aplikacja mobilna na urządzenia z systemem iOS i Android, co umożliwia dostęp do projektów z dowolnego miejsca i urządzenia.

**7. Bezpieczeństwo i prywatność**: Trello zapewnia bezpieczne środowisko pracy, chroniąc dane użytkowników i zapewniając możliwość kontroli dostępu do projektów i zadań.

### [asana.com](http://www.asana.com/)

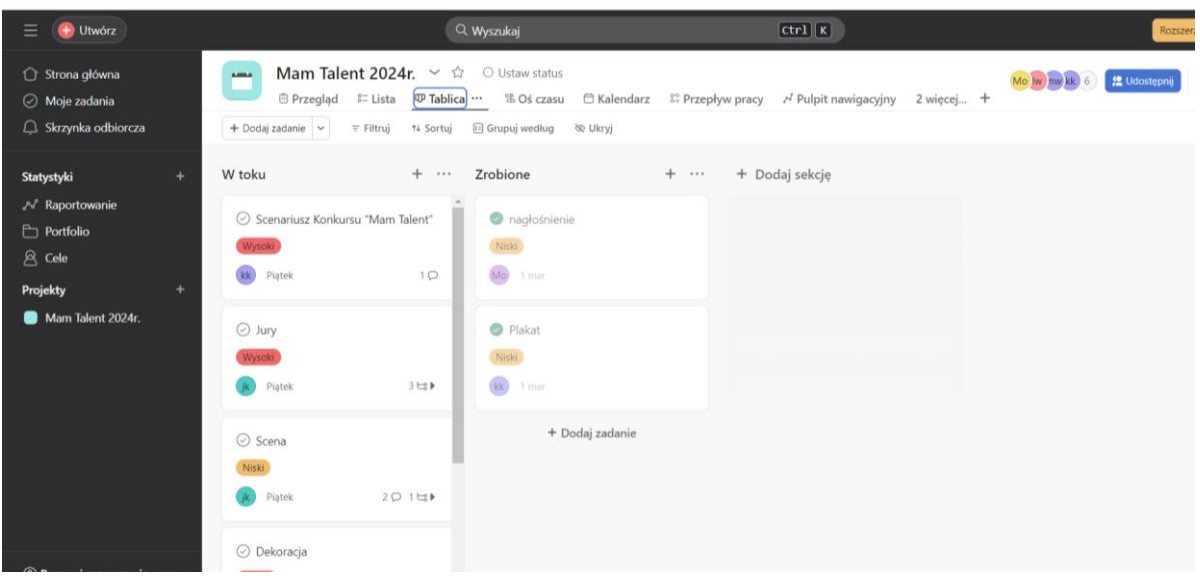

**Asana** to aplikacja do zarządzania zadaniami i projektami, która pomaga zespołom organizować pracę, śledzić postępy i osiągać cele.

Dzięki Asanie użytkownicy mogą efektywnie zarządzać projektami, organizować zadania oraz współpracować z innymi członkami zespołu w sposób przejrzysty i uporządkowany. Opis aplikacji asana.com:

**1. Zarządzanie zadaniami**: Asana umożliwia tworzenie zadań, nadawanie im terminów, przydzielanie odpowiedzialnych za ich wykonanie oraz dodawanie opisów, załączników i komentarzy.

**2. Organizacja projektów**: Użytkownicy mogą tworzyć projekty i grupować zadania z nimi związane w formie list, tablic lub kalendarza, co ułatwia śledzenie postępów i zarządzanie różnymi aspektami projektu.

**3. Koordynacja zespołu:** Asana umożliwia współpracę zespołową, dzięki czemu użytkownicy mogą przypisywać zadania, komunikować się z innymi członkami zespołu, udostępniać pliki oraz śledzić postępy projektów.

**4. Harmonogramowanie zadań**: Aplikacja posiada funkcje kalendarza, dzięki którym użytkownicy mogą harmonogramować terminy zadań, spotkań i wydarzeń oraz śledzić ważne daty i wydarzenia.

**5. Powiadomienia i przypomnienia**: Asana zapewnia powiadomienia o nowych zadaniach, zmianach, komentarzach i terminach wykonania, co pozwala użytkownikom być na bieżąco z postępami projektów.

**6. Integracje z innymi narzędziami:** Aplikacja integruje się z wieloma innymi narzędziami i aplikacjami, takimi jak Google Drive, Dropbox, Slack, co umożliwia łatwe przesyłanie danych i synchronizację z innymi platformami.

**7. Elastyczność i dostosowanie:** Asana jest elastyczna i dostosowuje się do potrzeb różnych zespołów i projektów, umożliwiając tworzenie niestandardowych układów, kategorii i procesów pracy.

**8. Bezpieczeństwo i prywatność:** Asana zapewnia bezpieczne środowisko pracy, chroniąc dane użytkowników i zapewniając możliwość kontroli dostępu do projektów i zadań.

## [mentimeter.com](http://www.mentimeter.com/)

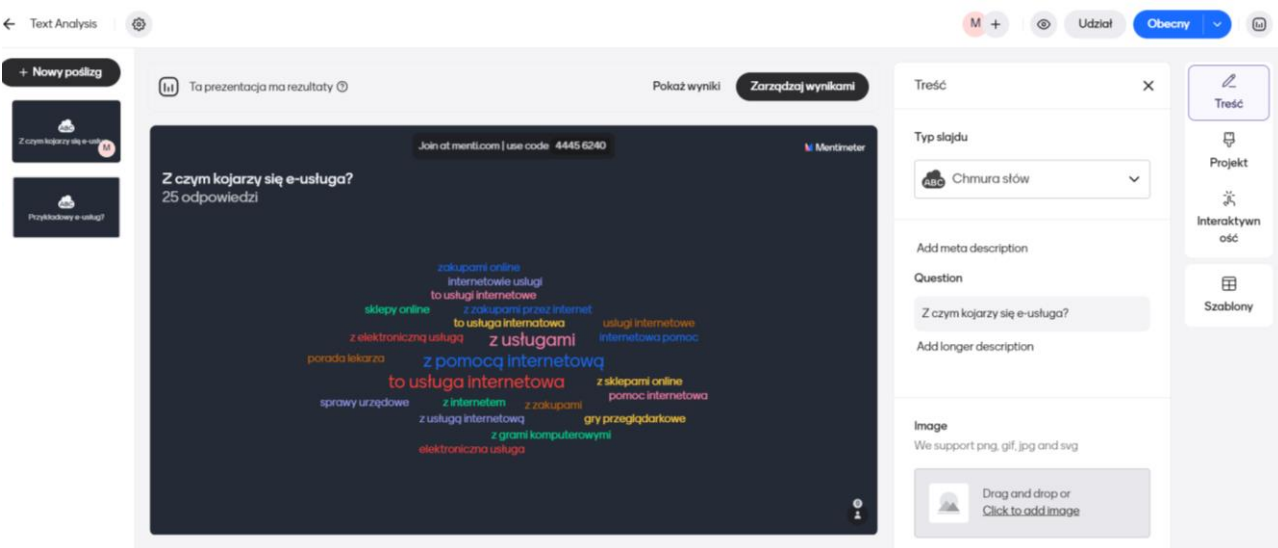

**Mentimeter** to interaktywne narzędzie online, które umożliwia tworzenie dynamicznych prezentacji i spotkań, w których uczestnicy mogą aktywnie brać udział poprzez udzielanie odpowiedzi, głosowanie i współpracę w czasie rzeczywistym.

Opis aplikacji:

**1. Tworzenie prezentacji**: Mentimeter pozwala użytkownikom tworzyć interaktywne prezentacje zawierające różnorodne elementy, takie jak ankiety, sondy, pytania otwarte i zamknięte, wykresy, obrazy i wiele innych.

**2. Aktywne uczestnictwo:** Uczestnicy prezentacji mogą aktywnie brać w nich udział, odpowiadając na pytania, głosując, udzielając opinii i reagując na treści prezentowane przez prowadzącego.

**3. W czasie rzeczywistym:** Mentimeter umożliwia prezentowanie i zbieranie odpowiedzi w czasie rzeczywistym, co pozwala na interaktywną komunikację i współpracę z uczestnikami spotkania lub prezentacji.

**4. Wszechstronność:** Aplikacja może być wykorzystywana w różnych celach, takich jak prowadzenie warsztatów, prezentacje biznesowe, nauczanie zdalne, sesje kreatywne, spotkania zespołowe i wiele innych.

**5. Elastyczność i dostosowanie:** Mentimeter oferuje szeroki zakres narzędzi i opcji konfiguracyjnych, które umożliwiają dostosowanie prezentacji do potrzeb i preferencji użytkownika.

**6. Integracje z innymi narzędziami:** Aplikacja integruje się z innymi popularnymi narzędziami i platformami, takimi jak PowerPoint, Keynote, Google Slides, co ułatwia korzystanie z niej i integrowanie z istniejącymi procesami pracy.

**7. Bezpieczeństwo i prywatność:** Mentimeter dba o bezpieczeństwo danych użytkowników, zapewniając narzędzia do zarządzania dostępem do prezentacji oraz zapewniając funkcje anonimowego głosowania i udziału w ankietach.

#### **Krok po kroku, jak utworzyć prezentację w Mentimeter:**

**1. Zaloguj się do swojego konta**: Przejdź do strony internetowej Mentimeter i zaloguj się na swoje konto. Jeśli nie masz jeszcze konta, możesz je utworzyć za darmo.

**2. Utwórz nową prezentację:** Po zalogowaniu się, zazwyczaj będziesz mieć możliwość utworzenia nowej prezentacji. Kliknij odpowiedni przycisk, aby rozpocząć proces tworzenia nowej prezentacji.

**3. Wybierz typ slajdu:** Mentimeter oferuje różne typy slajdów, takie jak ankiety, sondy, pytania otwarte, wykresy, obrazy i wiele innych. Wybierz odpowiedni typ slajdu, który najlepiej pasuje do celu prezentacji.

**4. Dostosuj zawartość slajdu:** Po wybraniu typu slajdu, dostosuj jego zawartość według potrzeb. Na przykład, jeśli tworzysz ankietę, dodaj pytania i opcje odpowiedzi. Jeśli tworzysz slajd z wykresem, dodaj dane i wybierz odpowiedni typ wykresu.

**5. Dodaj kolejne slajdy:** Kontynuuj dodawanie kolejnych slajdów, aby kompletnie zbudować swoją prezentację. Możesz używać różnych typów slajdów, aby urozmaicić prezentację i zainteresować uczestników.

**6. Dostosuj wygląd prezentacji**: Mentimeter umożliwia dostosowanie wyglądu prezentacji, takie jak kolorystyka, czcionki i układ. Wybierz opcje, które najlepiej pasują do Twoich preferencji wizualnych.

**7. Testuj prezentację:** Przed finalnym udostępnieniem prezentacji, przetestuj ją, aby upewnić się, że wszystko działa poprawnie i jest czytelne dla uczestników.

**8. Udostępnij prezentację:** Po zakończeniu tworzenia prezentacji, udostępnij ją swoim uczestnikom poprzez udostępnienie linku lub zaproszenie ich do udziału w prezentacji za pomocą kodu dostępu.

**9. Monitoruj odpowiedzi i reakcje:** W trakcie prezentacji, śledź odpowiedzi i reakcje uczestników w czasie rzeczywistym, aby dostosować przebieg prezentacji lub zebrać dane do analizy po jej zakończeniu.